**هاب صدور گواهی**

**سرویسهای صدور گواهینامه**

**راهنمای بهرهبرداران**

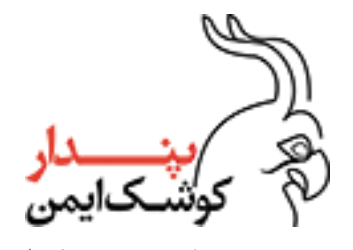

واحد مدیریت هاب صدور گواهی

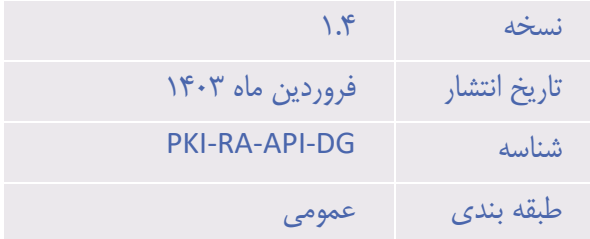

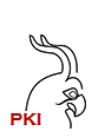

# فهرست مطالب

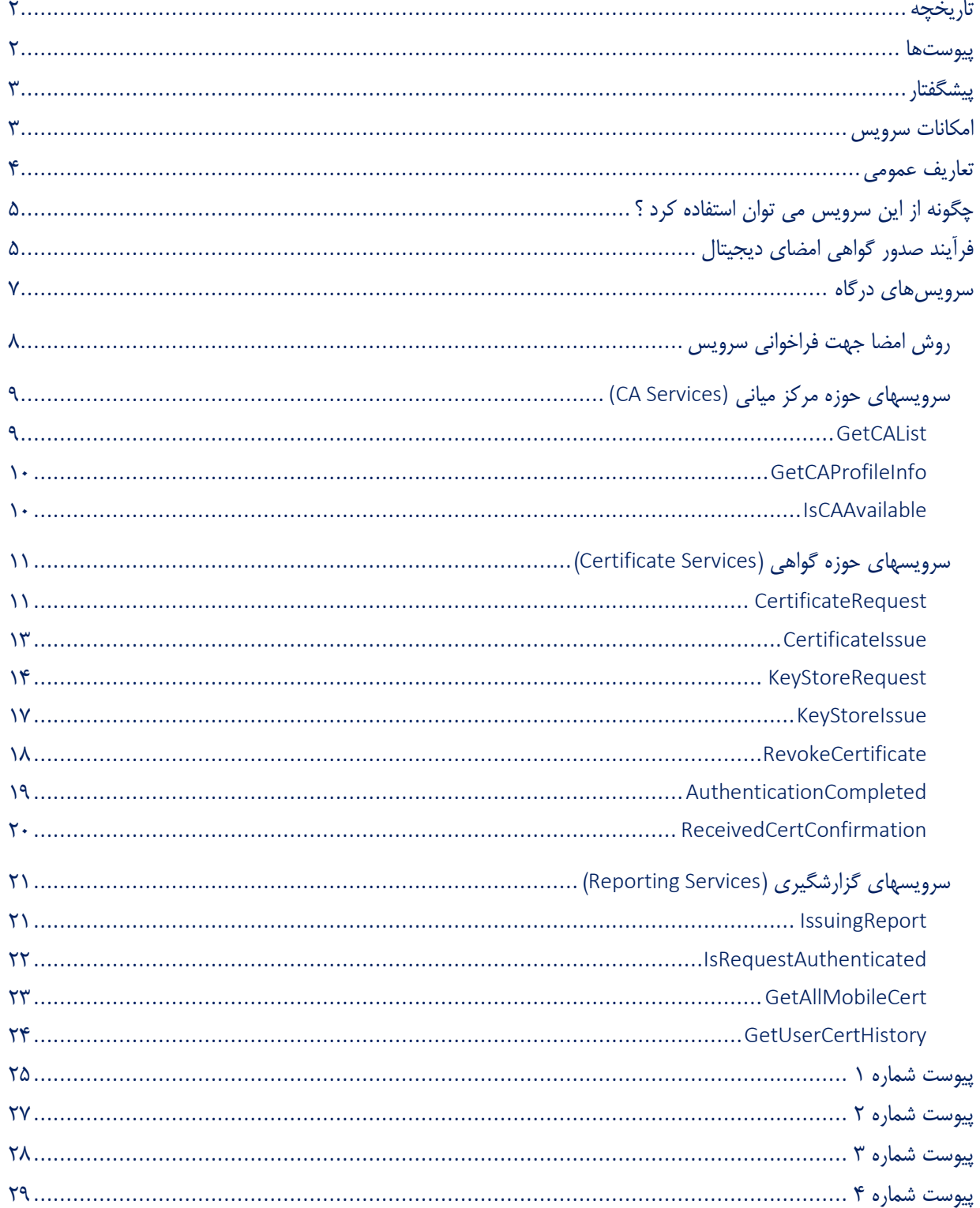

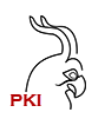

# **تاریخچه**

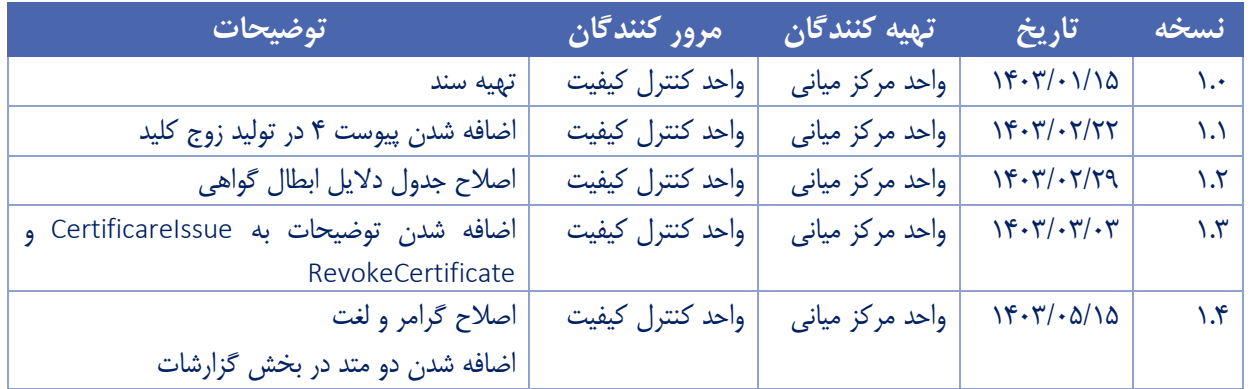

### **پیوست ها**

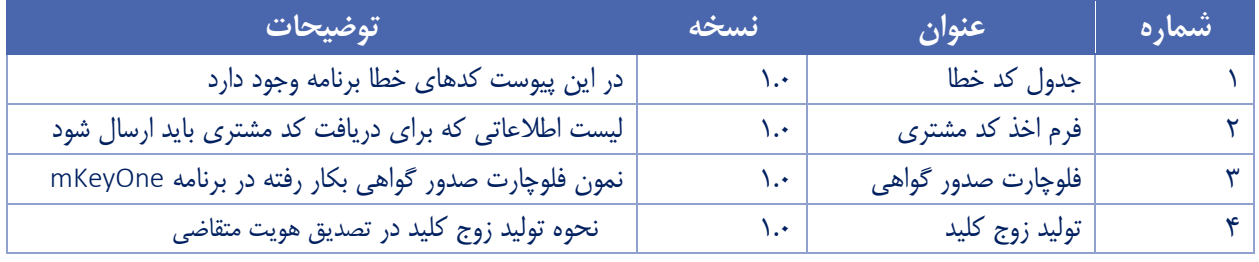

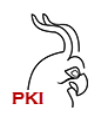

### **پیشگفتار**

استنادپذیری اسناد و عملیات الکترونیک یکی از اساسیترین پایههای خدمات الکترونیکی بخصوصی در حوزههایی که مسائل حقوقی در آن وجود دارد میباشد.

طبق قوانین جمهوری اسالمی ایران تنها راه اعطای وجاهت حقوقی به یک سند الکترونیکی امضای دیجیتال آن سند است. به منظور امضای دیجیتال هر شخص باید گواهی امضا دریافت کند. در این سند نحوه استفاده از سرویسهای صدور گواهی شرکت پندار کوشک ایمن به منظور دریافت گواهی امضای دیجیتال ارائه شده است.

از ویژگیهای اصلی این سرویس می تواند به موارد ذیل اشاره کرد:

-1 دسترسی به مراکز میانی مختلف جهت صدور گواهی فقط با یک پیاده سازی -2 عدم وابستگی به یک مرکز میانی خاص -3 پایداری باالی سرویس -4 سرعت باالی سرویس -5 امکان ارائه سرویسهای پایه مثل شاهکار و ثبت احوال -6 کسب درآمد از صدور گواهی

# **امکانات سرویس**

در سرویسهای مرکز صدور گواهی پندار قابلیت های زیر وجود دارد:

-1 ثبت اطالعات هویتی متقاضی گواهی -2 صدور گواهی امضای دیجیتال برای متقاضی -3 ابطال گواهی امضای دیجیتال صاحب گواهی -4 دریافت لیست گواهی های امضای یک فرد -5 تمدید گواهی امضای دیجیتال یک فرد -6 تشخیص وضعیت مرکز صدور گواهی -7 بررسی وضعیت احراز هویت متقاضی گواهی -8 تایید هویت یک متقاضی گواهی

### **تعاریف عمومی**

Customercode : کد مشتری که توسط شرکت به ایشان تخصیص داده میشود.

LisenceNumber : شماره مجوز که توسط شرکت به مشتری تخصیص داده میشود.

caName : نام یا کد مرکز صدور که باید از شرکت دریافت شود.

profileName : نام پروفایل گواهی که باید از شرکت دریافت شود.

متقاضی گواهی: فردی که می خواهد گواهی امضای دیجیتال دریافت نماید.

مشتری: شخص حقوقی طرف قرارداد شرکت پندار کوشک ایمن که از سروی های برای صدور گواهی به متقاضی استفاده می کند. چرخه حیات گواهی :

> چرخه حیاط گواهی بر روی توکن یا کارت هوشمند یا برنامه موبایل Certificate Live Cycle

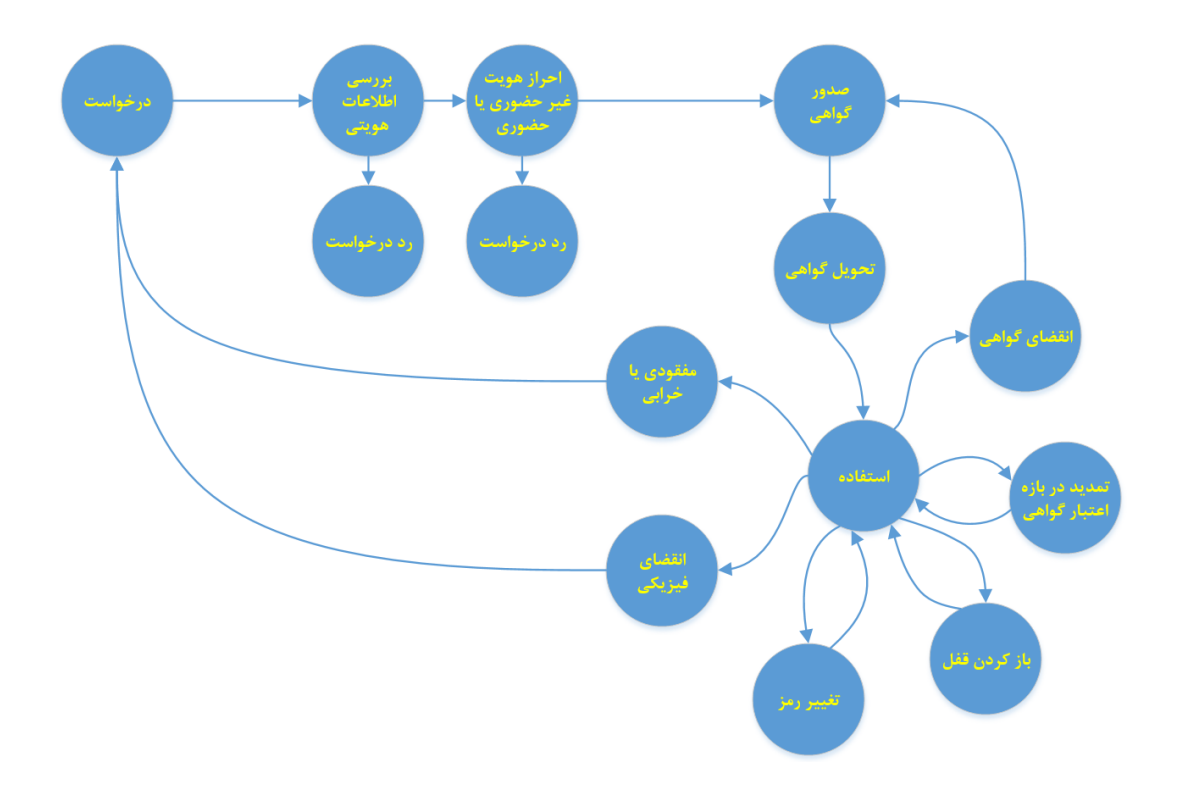

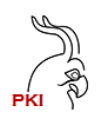

# **چگونه از این سرویس می توان استفاده کرد ؟**

برای استفاده از سرویسهای صدور گواهی شرکت پندار کوشک ایمن باید مراحل زیر طی شود:

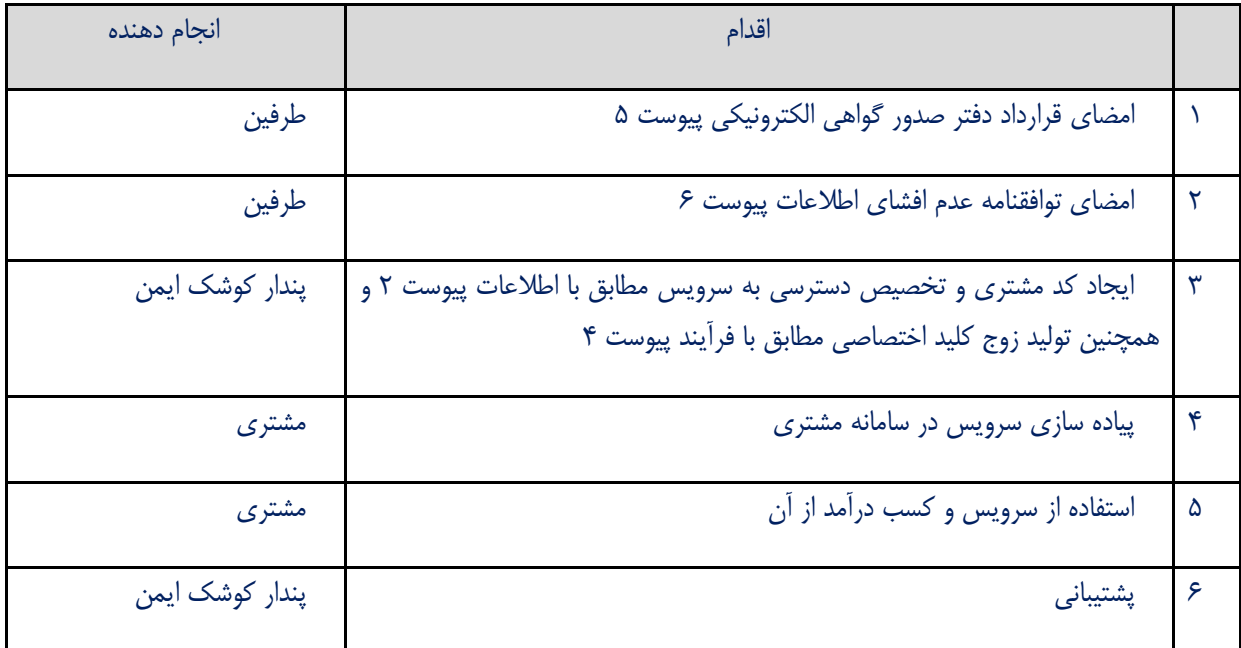

## **فرآیند صدور گواهی امضای دیجیتال**

برای صدور گواهی امضای دیجیتال مطابق توالی زیر باید ابتدا اطالعات متقاضی گواهی دریافت و متدهای زیر از سرویس فراخوانی شود:

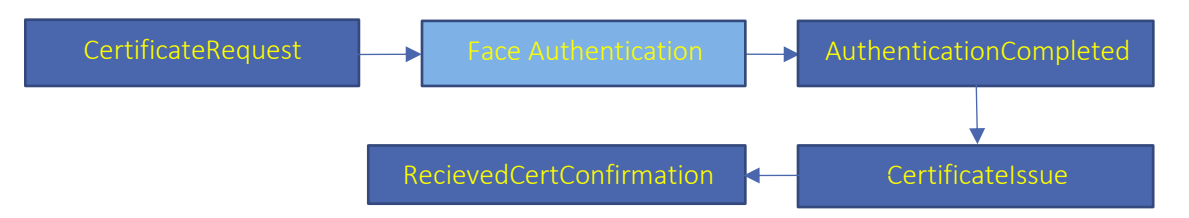

همانگونه که در نمودار فوق مشخص است، کلیات فرآیند دریافت گواهی امضای دیجیتال چنین است:

- -1 ثبت درخواست گواهی با اطالعات هویتی متقاضی
	- -2 احراز هویت متقاضی
	- -3 اعالم انجام موفق احراز هویت
	- -4 ارسال CSR و دریافت گواهینامه
		- -5 تایید دریافت گواهینامه

به منظور احراز هویت چهره از هر سرویس مورد تایید مرکز دولتی ریشه می تواند استفاده کرد.

موارد بنفش نام متد در سرویس ها میباشد.

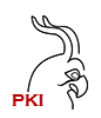

**فلوچارت کامل صدور گواهی**

بله

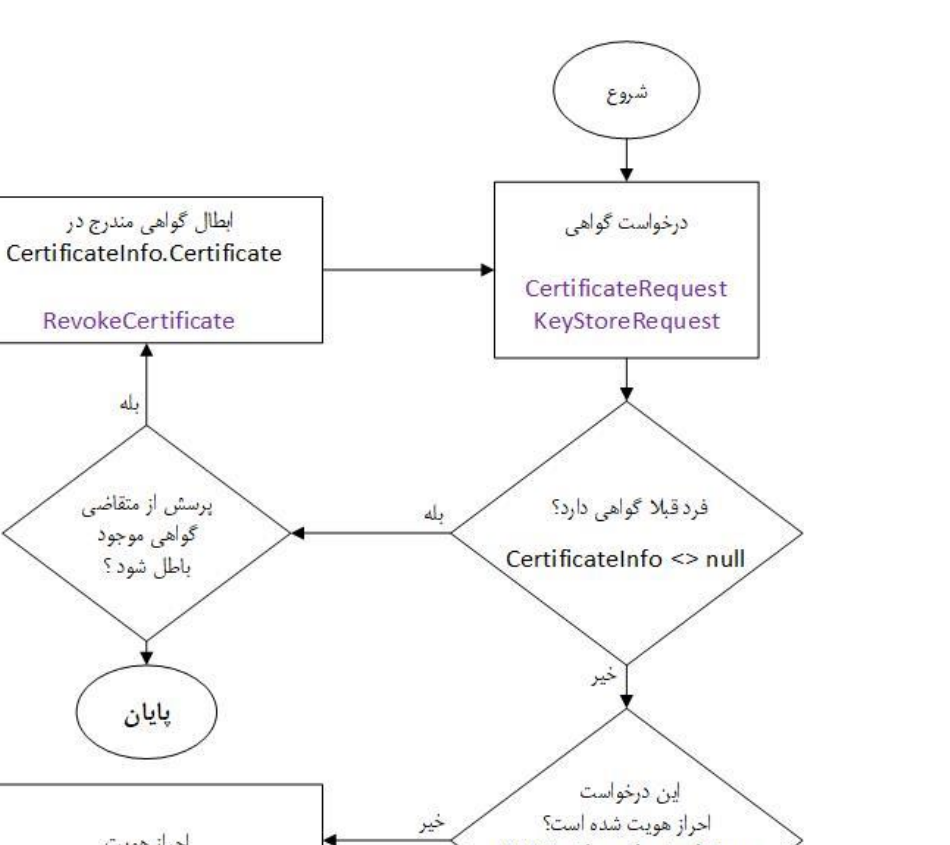

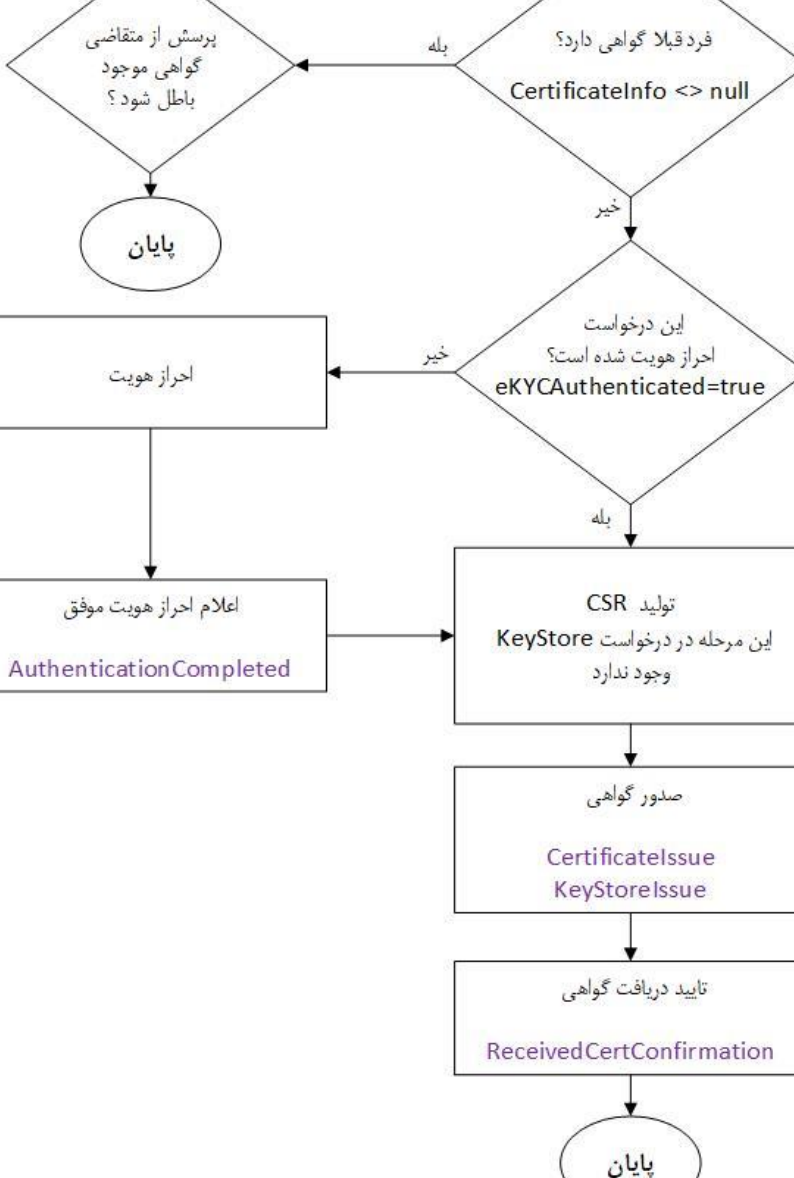

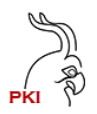

### **سرویس های درگاه**

### سند پیش رو مربوط به سرویسهای درگاه RA شرکت پندار کوشک ایمن میباشد. جهت دریافت نگارش سرویس فعال می تواند از https://api.pki.co.ir/ra/Ge<u>tVersion</u> :کرد استفاده کرد: https://api.pki.co.ir/ra/Ge<u>tVersion</u>

کلیه متدها از طریق آدرس زیر در دسترس می باشند:

#### [https://api.pki.co.ir/ra/{api\\_name}](https://api.pki.co.ir/ra/%7bapi_name%7d)

جهت اخذ گواهی امضای دیجیتال و مدیریت چرخه حیات گواهی متدهای زیر در سرویس این شرکت وجود دارد:

 $CA$ 

- [GetCAList](#page-9-0)
- [GetCAProfileInfo](#page-10-0)
- $\blacksquare$  [IsCAAvailable](#page-10-1)

#### **Certificate**

- [CertificateRequest](#page-11-1)
- $\leftarrow$  [CertificateIssue](#page-12-0)
- **[keyStoreRequest](#page-14-0)**
- $\overline{\phantom{a}}$  [KeyStoreIssue](#page-17-0)
- AuthenticationCompleted
- **[RevokeCertificate](#page-18-0)**
- [RecievedCertConfirmation](#page-20-0)

#### [Report](#page-20-1)

- $\frac{1}{\sqrt{2}}$  [IsRequestAuthenticated](#page-22-0)
- $\frac{1}{1}$  [IssuingReport](#page-21-0)
- [GetAllMobileCert](#page-23-0)
- [GetUserCertHistory](#page-24-0)

#### <span id="page-7-0"></span>نکات مهم :

- -1 در تمام سرویسها نامها در JSON ورودی حساس به حروف بوده و باید دقیقا مطابق نام درج شده در سند، JSON ورودی ساخته شود.
	- -2 دسترسی به سرویس مبتنی بر امضای اختصاصی Sign RSA هر مشتری انجام شده و فاقد Password,Username است.
		- -3 کلیه متدها بر پایه تراکنش (Base Transaction (بوده و جلسهای (Session (جهت انجام درخواست ایجاد نمی شود.
			- -4 برای هر تراکنش نیاز به تصدیق هویت متقاضی از طریق امضای اختصای وی (Sign RSA (در آن تراکنش است.
- -5 هر تراکنش انجام شده با امضای مشتری بعنوان سند انکارناپذیر درخواست انجام آن تراکنش از سوی مشتری تلقی شده و سندیت حقوقی دارد و کلیه مسولیت آن بعهده مشتری میباشد.

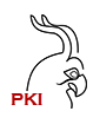

}

## **روش امضا جهت فراخوانی سرویس**

به منظور احرازهویت درخواست کننده یک متد از سرویس، هر درخواست باید توسط درخواست کننده امضا شود به این ترتیب هم هویت درخواست کننده مشخص میشود و هم درخواست کننده نمی تواند منکر درخواست خود شود. برای این منظور سرویس گیرنده باید یک زوج کلید با طول ۱۰۲۴ تولید کرده (مطابق پیوست ۶) و کلید عمومی آن را در اختیار مدیریت مرکز هاب صدور گواهی قرار دهد. در زمان فراخوانی تمام سرویسها الزم است بخش بدنه (body (درخواست با الگوریتم RSA و هش الگوریتم 1SHA امضا شده و نتیجه آن در متغیر Signature در سرانه (header) بسته (http) قرار گیرد. برای این منظور باید رشته بدنه (body string) که در قالب JSON میباشد با کدینگ 8UTF به بایت تبدیل شده و با کلید خصوصی سرویس گیرنده امضا شود. همچنین به منظور شناسایی امضا کننده بسته باید کد مشتری و الیسنس مشتری نیز در سرانه در متغیر CustomerCode درج گردد.

بعنوان مثال اگر کد مشتری (CustomerCode (برابر 11111111111 و الیسنس برابر 1 باشد باید در سرانه مقدار زیر قرار گیرد.

CustomerCode= 11111111111-1

Signature= Base64(Sign\_RSAWithSHA1(UTF8.Byte(body))))

متدهایی که در آنها امضای بسته الزامی است چنانچه بدون امضا ارسال شوند خطا خواهند داد. از آنجا که مشتری درخواست خود را بطور کامل امضا میکند ضمن احراز هویت و بررسی تمامیت اطالعات ارسالی، ارسال کننده درخواست نمیتواند منکر درخواست خود شود. مقدار امضای Signature مطابق تابع نمونه در زیر )SignString )تولید می شود. یعنی محتوای JSON ورودی که در body ارسال می شود مطابق تابع SignString امضا شده و در متغیر Signature در سرانه (header (درخواست ارسال می شود. از این تابع برای امضای کلیه مقادیر رشتهای در تمام درخواستها می تواند استفاده کرد.

نمونه کد امضای رشته به زبان #c برای امضای body یا مغادیر امضا از نوع رشته در برخی متدها

```
private string SignString(string data, X509Certificate2 cert) 
{ 
   byte[] data4Sign = Encoding.UTF8.GetBytes(data)
   if (cert.HasPrivateKey)
   {
      RSA rsa = cert.GetRSAPrivateKey();
      byte[] signed= rsa.SignData(data4Sign, HashAlgorithmName.SHA1, RSASignaturePadding.Pkcs1);
      return Convert.ToBase64String(signed);
   }
   return "";
}
                                          نمونه کد امضا بایت به زبان #c برای امضا مقادیر از نوع باینری دردرخواست ها 
private string SignBytes(byte[] data4Sign, X509Certificate2 cert)
{
   if (cert.HasPrivateKey)
   {
      RSA rsa = cert.GetRSAPrivateKey();
      byte[] signed= rsa.SignData(data4Sign, HashAlgorithmName.SHA1, RSASignaturePadding.Pkcs1);
      return Convert.ToBase64String(signed);
   }
   return null;
```

```
صفحه 8 از 29
```
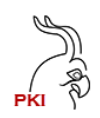

## **سرویسهای حوزه مرکز میانی (CA Services)**

این سرویس دارای سه API است:

#### <span id="page-9-0"></span>GetCAList

این متد جهت دریافت لیست مراکز میانی است که در اختیار یک مشتری میباشد.

ورودی این متد کد مشتری است و خروجی آن لیست مراکز میانی است که مشتری به آن دسترسی دارد.

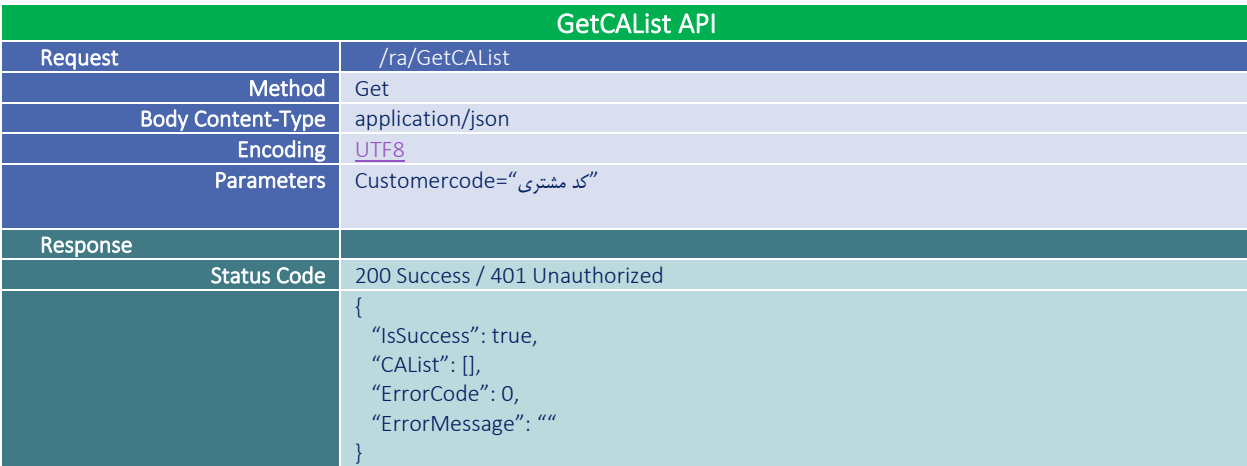

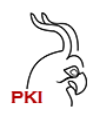

#### <span id="page-10-0"></span>GetCAProfileInfo

این متد لیست پروفایلهای مجاز به استفاده یک مشتری را در یک مرکز صدور گواهی را در اختیار میگذارد.

ورودی این متد کد مشتری و نام مرکز میانی است که از متد GetCAList بدست آماده میباشد و خروجی آن لیست پروفایلهایی است که مشتری به آن دسترسی دارد.

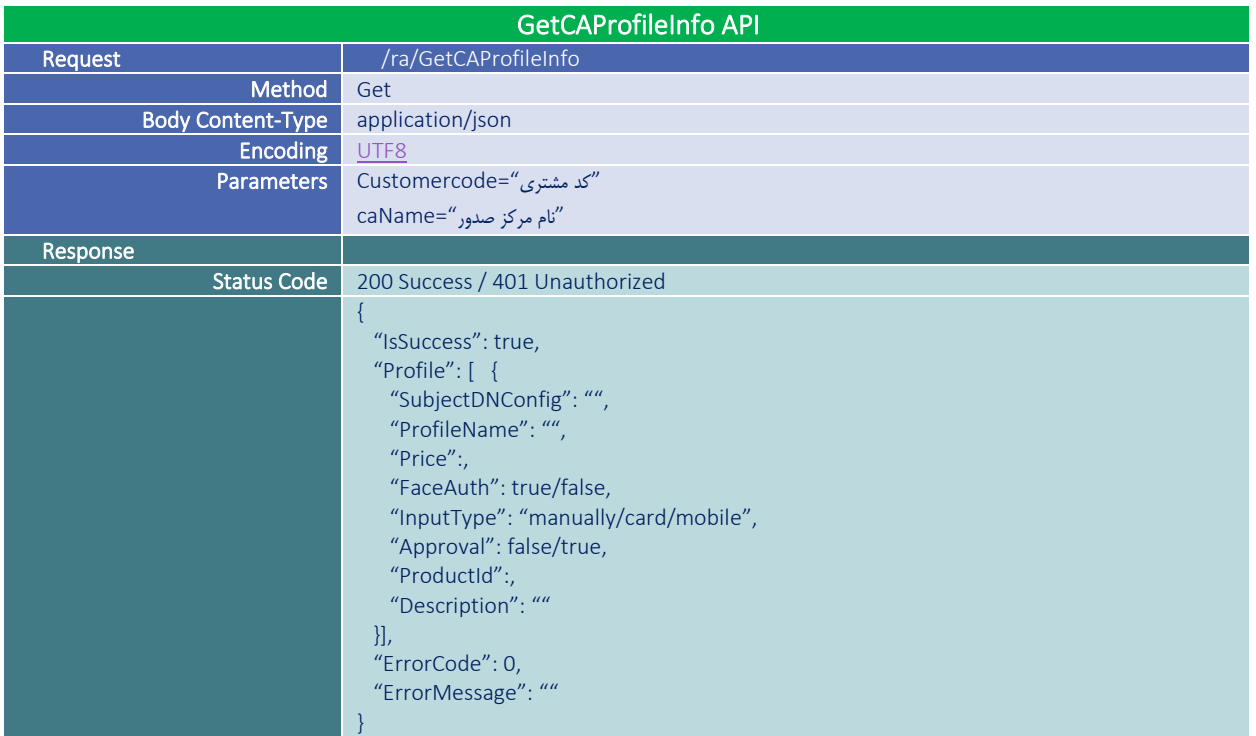

### <span id="page-10-1"></span>IsCAAvailable

### این متد مشخص میکند یک مرکز صدور هم اکنون فعال است یا خیر

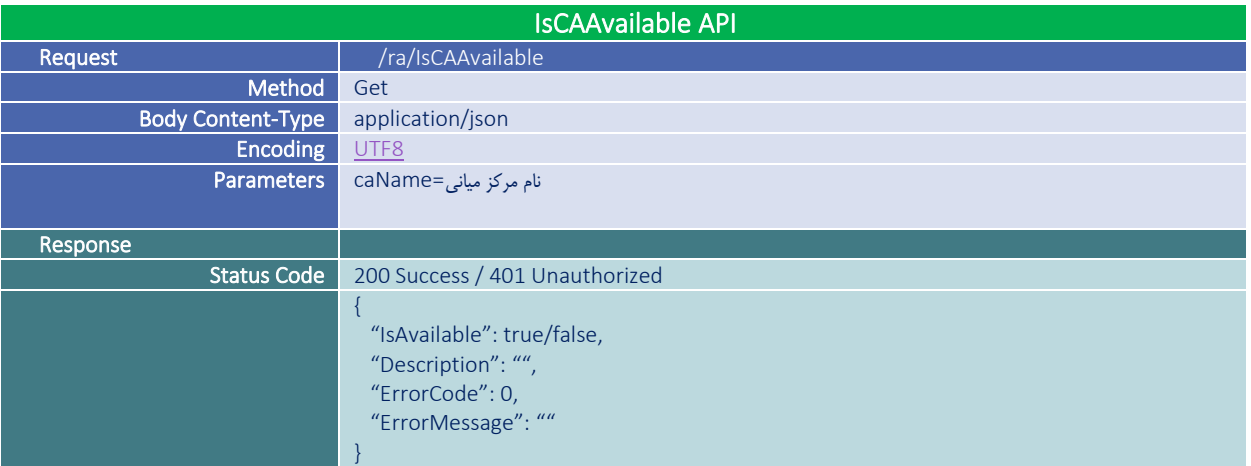

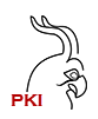

# **سرویسهای حوزه گواهی (Certificate Services)**

این سرویس دارای هفت API است:

#### <span id="page-11-1"></span><span id="page-11-0"></span>CertificateRequest

برای دریافت گواهی باید ابتدا اطالعات هویتی متقاضی گواهی را در مرکز ثبت و شناسه یکتا دریافت کنید. برای این منظور از متد زیر استفاده میشود.

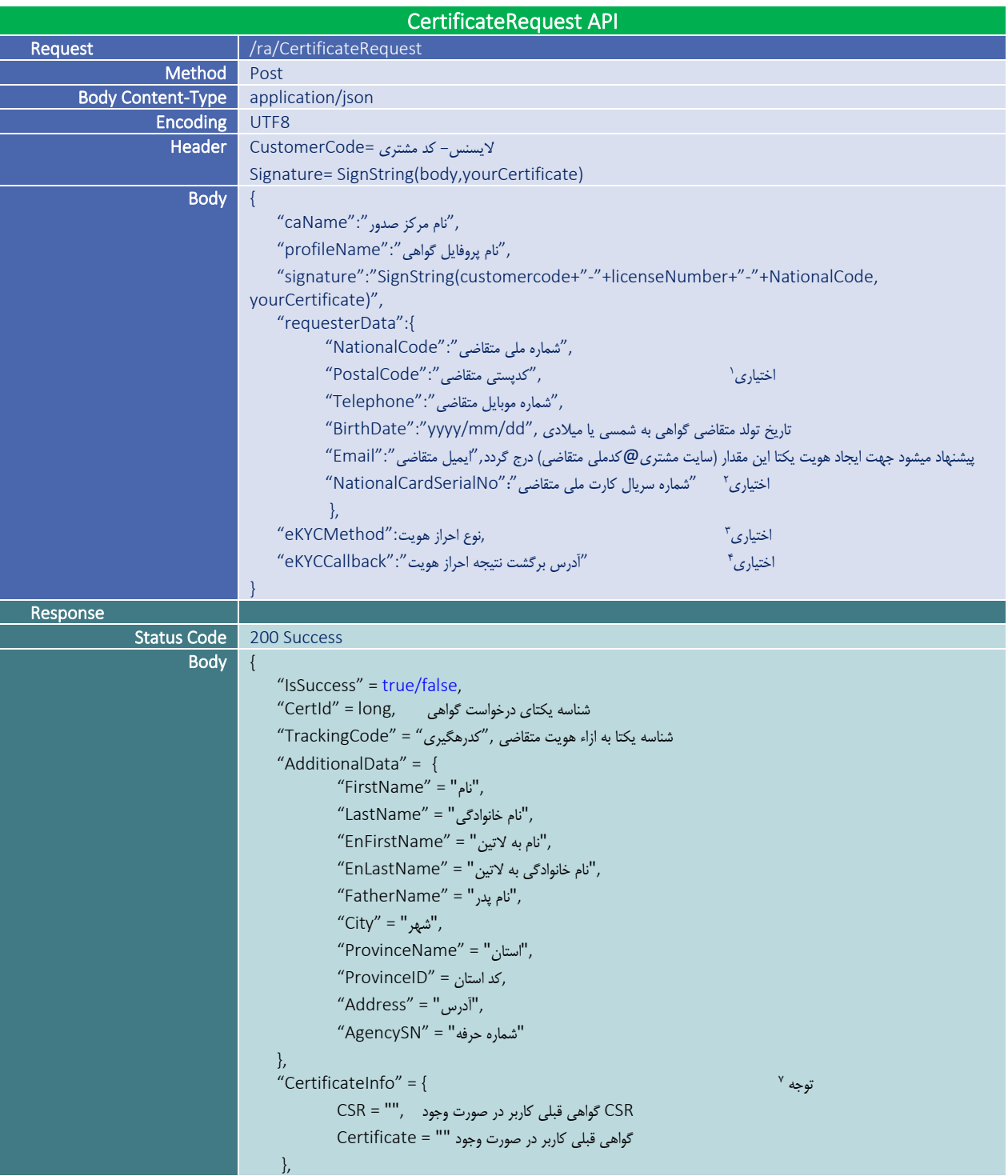

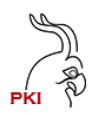

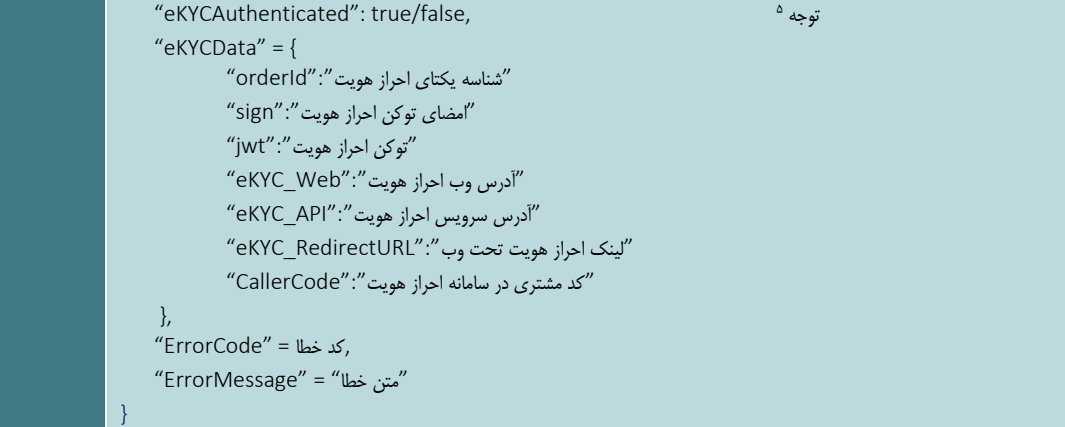

#### جدول نوع احراز هویت

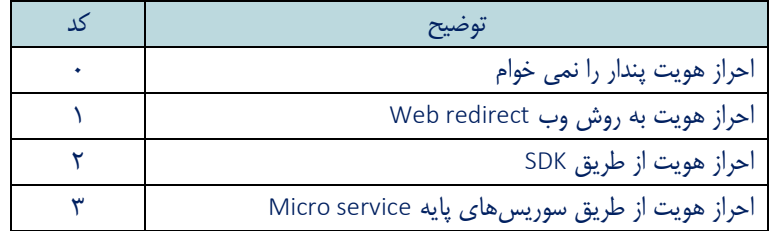

توجه داشته باشید :

- -1 درج کدپستی فقط در مرکز میانی دولتی عام اجباری است و در سایر مراکز میانی در این موارد اختیاری میباشد.
- -2 اگر از احراز هویت شرکت پندار کوشک ایمن برای احراز هویت استفاده نمیکنید باید مقدار eKYCMethod را صفر دهید در این حالت درج شماره سریال کارت ملی ) NationalCardSerialNo )اختیاری است.
- -3 درج آدرس برگشت (eKYCCallback (احراز هویت در صورت انتخاب نوع احراز هویت 1و2 )احراز هویت وب و SDK )اجباری است و در سایر موارد نیاز به درج مقدار برای eKYCCallback نمیباشد.
- در آدرس برگشت مقادیر {token {و {tokenSignature {و {status {جایگزین میشود. نمونه آدرس: https://yourdomain/callback? token={token}&tokenSignature={tokenSignature}&status={status}
	- برای شناخت مقادیر {token {و {tokenSignature {و مقادیر صحیح {status {به سند سرویس احراز هویت مراجعه کنید

<span id="page-12-0"></span>نکته: مقادیر 5 و 7 و 8 و 10 برای status به معنای عملیات موفق است.

- -4 چنانچه این درخواست در گذشته احراز هویت شده باشد مقدار eKYCAuthenticated برابر true می باشد و اطالعات eKYCData خالی خواهد بود و نیازی به احراز هویت متقاضی گواهی نمیباشد.
- -5 کد رهگیری (TrackingCode (به ازای هر SubjectDN یکتا می باشد. یعنی برای یک فرد با اطالعات ثابت همیشه کدرهگیری ثابت ارائه می شود. )این موضوع در مرکز میانی دولتی عام استثنا است(
- -6 در صورتی که برای فرد متقاضی، گواهی فعال وجود داشته باشد در خروجی certificate و csr در CerificateInfo مقدار دهی می شوند. چنانچه کلید خصوصی متناظر با این گواهی یا csr را دارید دیگر نیازی به انجام مرحله صدور گواهی نیست و از همین گواهی میتوانید استفاده کنید و برای آن هزینه ای هم دریافت نمیشد. اما چنانچه کلید خصوص معادل گواهینامه را در اختیار ندارید باید حتما گواهی فعال فعلی را باطل کرده و مجدد فرآیند درخواست گواهی را از ابتدا انجام دهید.
- -7 چنانچه کاربر گواهی فعال داشته باشد باید حتما گواهی خود را باطل کند در این حالت کد خطای 1001 دریافت خواهید کرد و برای سهولت در ابطال گواهی قبلی، گواهی فعال کاربر در متغیر Cerificate در CerificateInfo باز گردانده می شود. تا در صورت تمایل به ابطال آن بتوانید به راحتی گواهی قبلی را باطل نمایید.
	- -8 جهت آشنایی با نحوه ارائه Email بند 10 متد KeyStoreRequest را ببینید.

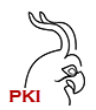

#### CertificateIssue

این متد جهت صدور گواهی مبتنی بر CSR استفاده میشود. برای استفاده از این متد نیاز به شناسه یکتای درخواست گواهی که از متد CertificateRequest بدست آماده میباشد.

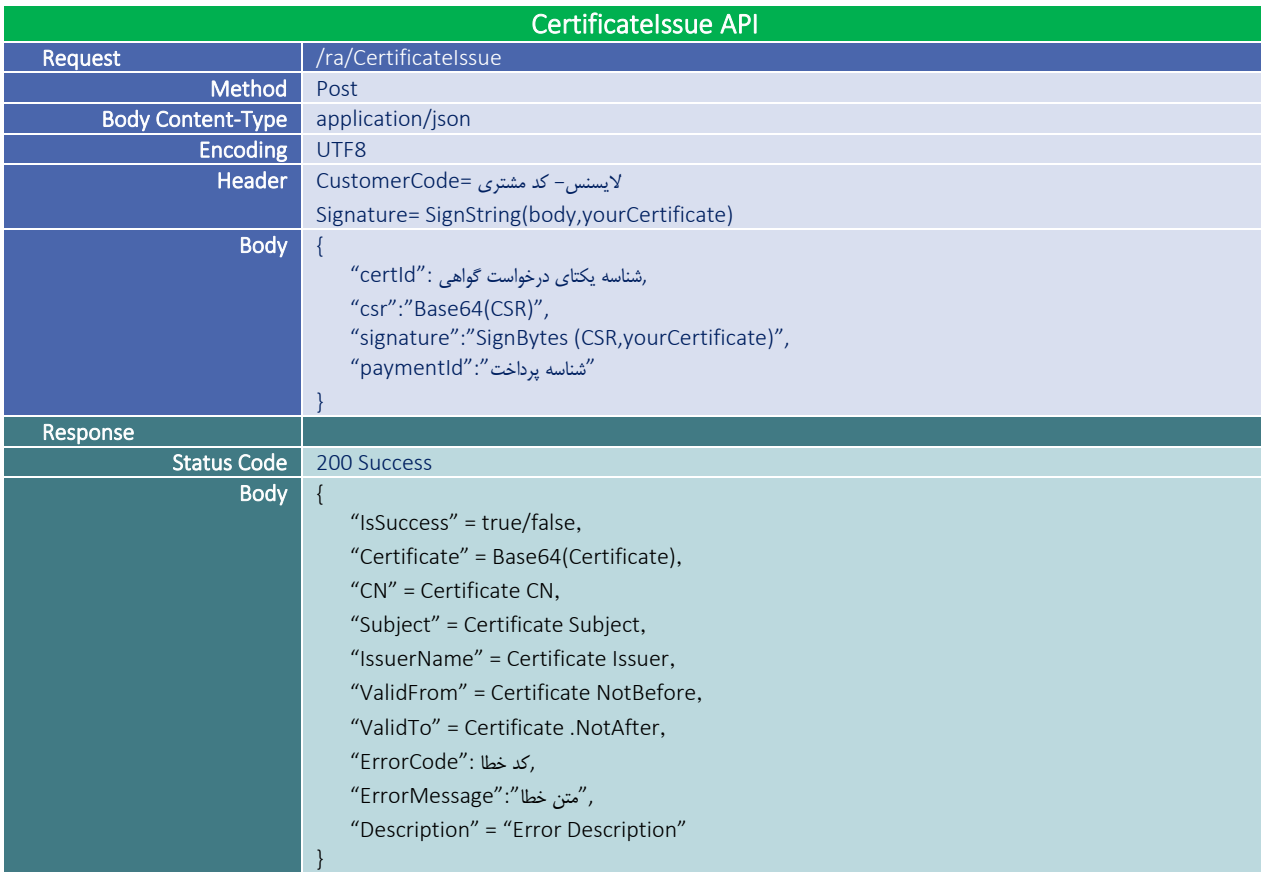

توجه داشته باشید:

- -1 اطالعات هویتی که در CSR درج می شود باید دقیقا با اطالعاتی که در زمان CertificareRequest در خروجی به شما داده می شود تطبیق داششته باشد در غیر این صورت خطای 1119 را دریافت خواهید کرد.
- -2 CSR ذاتا باینری می باشد و شما باید مقدار باینری را به 64Base تبدیل کرده و در پارامتر csr قرار دهید. اگر CSR تولیدی شما باینری نبوده و مستقیما Base64 تولید می شود (مثل خروجی SDK امضا در موبایل) باید همان مقدار را بدون تغییر در پارامتر csr بگذارید.
- -3 مقدار ErrorMessage متن فارسی از خطای رخ داده است و در برنامه کاربردی می توان این متن را نمایش داد. از آنجا که این متن ممکن است بدون اطالع تغییر کن هیچ تصمیم گیری بر اساس محتوای این متن نباید در برنامه و منطق آن صورت پذیرد و باید از مقدار ErrorCode برای فرآیندهای داخل برنامه استفاده نمود.
- -4 مقدار Description حاوی متن کامل خطایی که رخ داده است می باشد و کاربرد آن برای برنامه نویس و الگ اطالعات و رفع خطا است و به هیچ عنوان نباید در برنامه کاربردی نمایش داده شود.

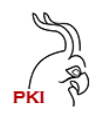

#### <span id="page-14-0"></span>KeyStoreRequest

این متد جهت دریافت گواهی حاوی کلید خصوصی در قالب استاندار 12PKCS استفاده میشود در این نوع گواهی نیاز به تولید CRS نیست. این متد دقیقا مثل متد CertificateRequest است و تنها تفاوت آن با متد قبلی این است که گواهی که به این ترتیب صادر میشود حاوی کلید خصوصی است و رمز آن نیز باید در درخواست ارسال شود.

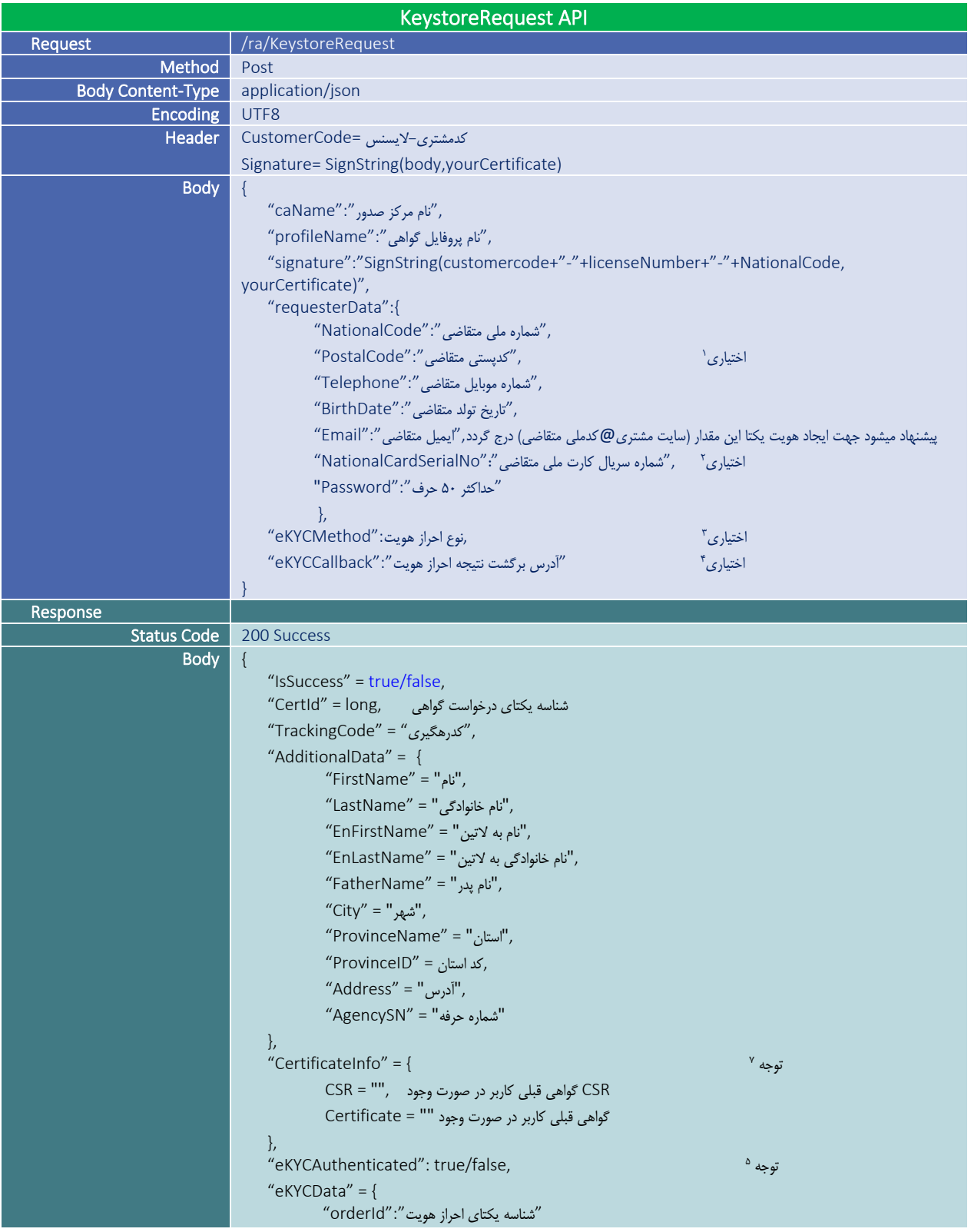

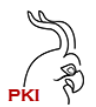

| "امضای توکن احراز هویت": "sign"               |
|-----------------------------------------------|
| "توكن احراز هويت": "jwt"                      |
| "آدرس وب احراز هويت": "eKYC_Web"              |
| "آدرس سرويس احراز هويت": "eKYC_API"           |
| "لينك احراز هويت تحت وب".'"eKYC RedirectURL"  |
| "كد مشترى در سامانه احراز هويت": "CallerCode" |
|                                               |
| "ErrorCode" = كد خطا.                         |
| "متن خطا" = "ErrorMessage"                    |
|                                               |

جدول نوع احراز هویت

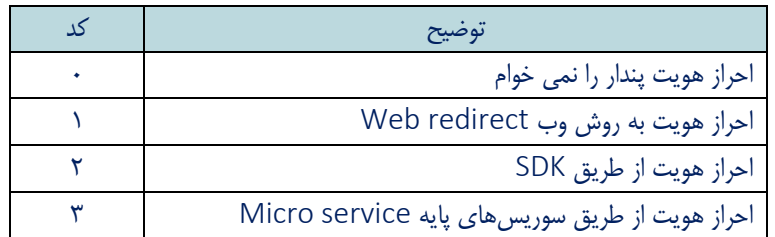

توجه داشته باشید :

- -1 درج کدپستی فقط در مرکز میانی دولتی عام اجباری است و در سایر مراکز میانی در این موارد اختیاری میباشد.
- -2 اگر از احراز هویت شرکت پندار کوشک ایمن برای احراز هویت استفاده نمیکنید باید مقدار eKYCMethod را صفر دهید در این حالت درج شماره سریال کارت ملی ) NationalCardSerialNo )اختیاری است.
- -3 درج آدرس برگشت (eKYCCallback (احراز هویت در صورت انتخاب نوع احراز هویت 1و2 )احراز هویت وب و SDK )اجباری است و در سایر موارد نیاز به درج مقدار برای eKYCCallback نمیباشد.

در آدرس برگشت مقادیر {token {و {tokenSignature {و {status {جایگزین میشود. نمونه آدرس: https://yourdomain/callback? token={token}&tokenSignature={tokenSignature}&status={status}

برای شناخت مقادیر {token {و {tokenSignature {و مقادیر صحیح {status {به سند سرویس احراز هویت مراجعه کنید

نکته: مقادیر 5 و 7 و 8 و 10 برای status به معنای عملیات موفق است.

- -4 درج آدرس برگشت (eKYCCallback (احراز هویت در صورت انتخاب نوع احراز هویت 1و2 )احراز هویت وب و SDK )اجباری است و در سایر موارد نیاز به درج مقدار برای eKYCCallback نمیباشد.
- -5 چنانچه این درخواست در گذشته احراز هویت شده باشد مقدار eKYCAuthenticated برابر true می باشد و اطالعات eKYCData خالی خواهد بود و نیازی به احراز هویت متقاضی گواهی نمیباشد.
- -6 کد رهگیری (TrackingCode (به ازای هر SubjectDN یکتا می باشد. یعنی برای یک فرد با اطالعات ثابت همیشه کدرهگیری ثابت ارائه می شود. (این موضوع در مرکز میانی دولتی عام استثنا است)
- -7 در صورتی که برای فرد متقاضی، گواهی فعال وجود داشته باشد در خروجی certificate و csr در CerificateInfo مقدار دهی می شوند. چنانچه کلید خصوصی متناظر با این گواهی یا csr را دارید دیگر نیازی به انجام مرحله صدور گواهی نیست و از همین گواهی میتوانید استفاده کنید و برای آن هزینه ای هم دریافت نمیشد. اما چنانچه کلید خصوص معادل گواهینامه را در اختیار ندارید باید حتما گواهی فعال فعلی را باطل کرده و مجدد فرآیند درخواست گواهی را از ابتدا انجام دهید.

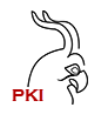

- -8 چنانچه کاربر گواهی فعال داشته باشد باید حتما گواهی خود را باطل کند در این حالت کد خطای 1001 دریافت خواهید کرد و برای سهولت در ابطال گواهی قبلی، گواهی فعال کاربر در متغیر Cerificate در CerificateInfo باز گردانده می شود. تا در صورت تمایل به ابطال آن بتوانید به راحتی گواهی قبلی را باطل نمایید.
- -9 مقدار password میتواند بصورت رمزشده ارسال شود برای این کار باید پسورد انتخابی با کدینگ 8UTF تبدیل به باید شده و سپس با گواهی برنامه RA که در آدرس زیر قرار دارد و پدینگ 1PKCS رمز شود و نتیجه آن در قالب 64Base در پارامتر password قرار گیرد.

<https://pki.co.ir/download/PRA/PKIRAEncryptCertificate.cer>

```
نمونه کد برای رمزنگاری پسورد به زبان #C: 
public static string EncryptDataByRACert(string password)
{
       X509Certificate2 certificate = new X509Certificate2( /*دگراهی رمزنگاری گذرگاه /*);
       RSA rsa = certificate.GetRSAPublicKey();
       byte[] data = Encoding.UTF8.GetBytes(password);
       byte[] encryptedPass = rsa.Encrypt(data, RSAEncryptionPadding.Pkcs1);
       return Convert.ToBase64String(encryptedPass);
}
```
گواهی رمزنگاری گذرگاه در آدرس زیر میباشد :

<https://pki.co.ir/download/PRA/PKIRAEncryptCertificate.cer>

پیشنهاد میشود برای حفظ امنیت پسورد، پسورد حتما به صورت رمز شده ارسال گردد. الزم به ذکر است این رمز نه توسط سرویس گذرگاه و نه توسط CA نمیشود و در صورت فراموشی گواهی غیر قابل استفاده خواهد بود و صاحب آن باید گواهی را ابطال و گواهی جدید با پرداخت هزینه دریافت کند.

-10 مقدار Email اختیاری است اما پیشنهاد میشود این پارامتر با مقداری با قالب زیر پر شود. این امر باعث میشود در Subject گواهی نام دامنه شما قرار گیرد و در نتیجه گواهی برای شما صادر و یکتا گردد. در این حالت چنانچه متقاضی گواهی از جای دیگری گواهی داشته باشد باز هم میتواند نزد شما گواهی بگیرد.

yoursite@کدملی متقاضی گواهی = Email

[1234567890@pki.co.ir](mailto:1234567890@pki.co.ir) : مثال بعنوان

دقت کنید این آدرس ایمیل باید حتما در CSR تولیدی نیز با مقدار درج شود.

#### <span id="page-17-0"></span>KeyStoreIssue

این متد جهت صدور گواهی مبتنی بر 12PKCS حاوی کلید خصوصی استفاده میشود. برای استفاده از این متد نیاز به شناسه یکتای درخواست گواهی که از متد KeyStoreRequest بدست آماده میباشد.

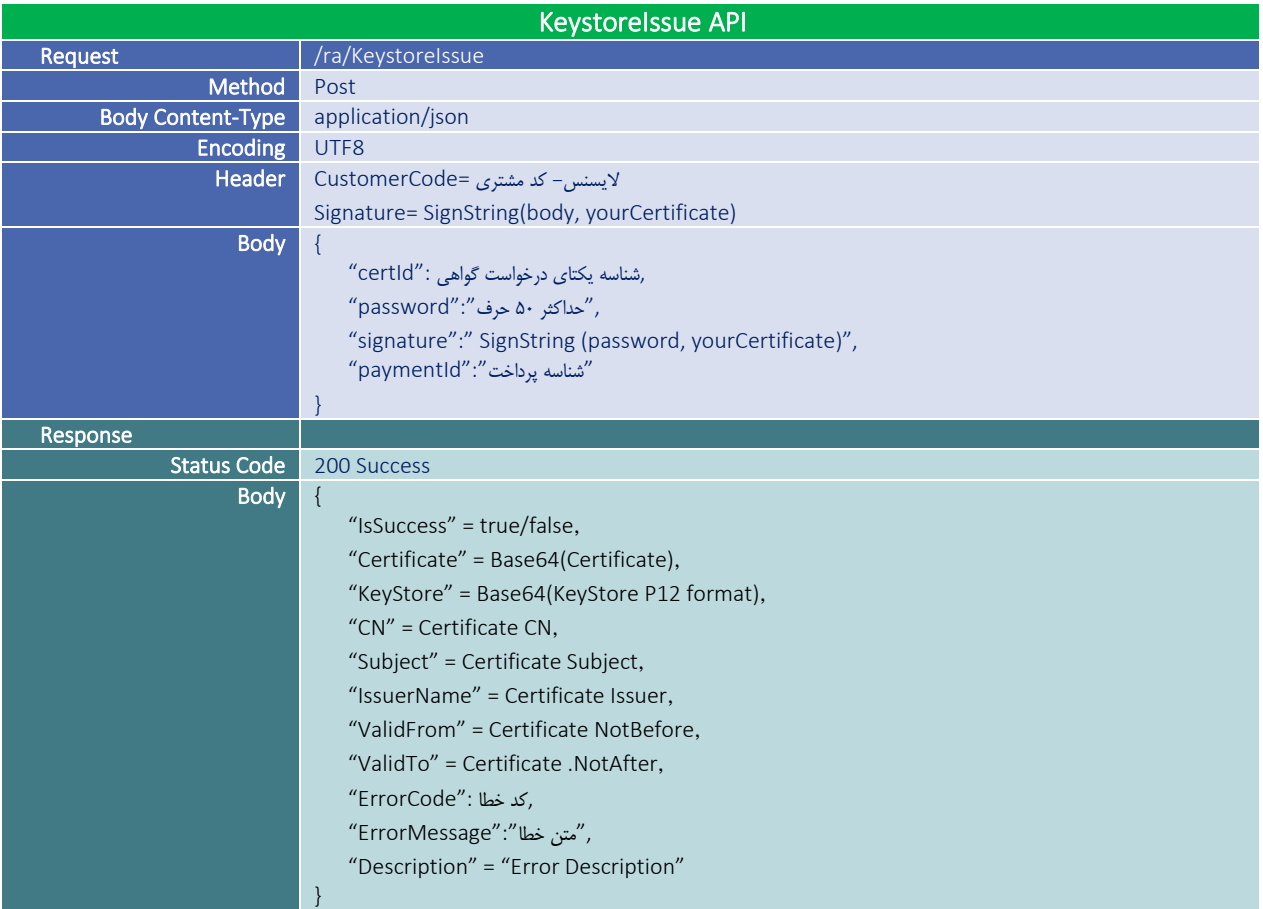

توجه داشته باشید :

- -1 رمز عبور باید دقیقا همان رمزی باشد که در متد KeyStoreRequest داده شده بود.
- -2 مرکز صدور رمز گواهی را نگهداری نمیکند و در صورت گم شدن آن باید گواهی باطل شده و گواهی جدید گرفته شود.
- -3 مقدار ErrorMessage متن فارسی از خطای رخ داده است و در برنامه کاربردی می توان این متن را نمایش داد. از آنجا که این متن ممکن است بدون اطالع تغییر کن هیچ تصمیم گیری بر اساس محتوای این متن نباید در برنامه و منطق آن صورت پذیرد و باید از مقدار ErrorCode برای فرآیندهای داخل برنامه استفاده نمود.
- -4 مقدار Description حاوی متن کامل خطایی که رخ داده است می باشد و کاربرد آن برای برنامه نویس و الگ اطالعات و رفع خطا است و به هیچ عنوان نباید در برنامه کاربردی نمایش داده شود.
- -5 پیشنهاد میشود مقدار password بصورت رمزشده ارسال شود. برای این موضوع به بند 9 متد KeyStoreRequest مراجعه کنید.

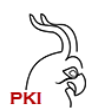

#### <span id="page-18-0"></span>RevokeCertificate

این متد جهت ابطال گواهی می باشد:

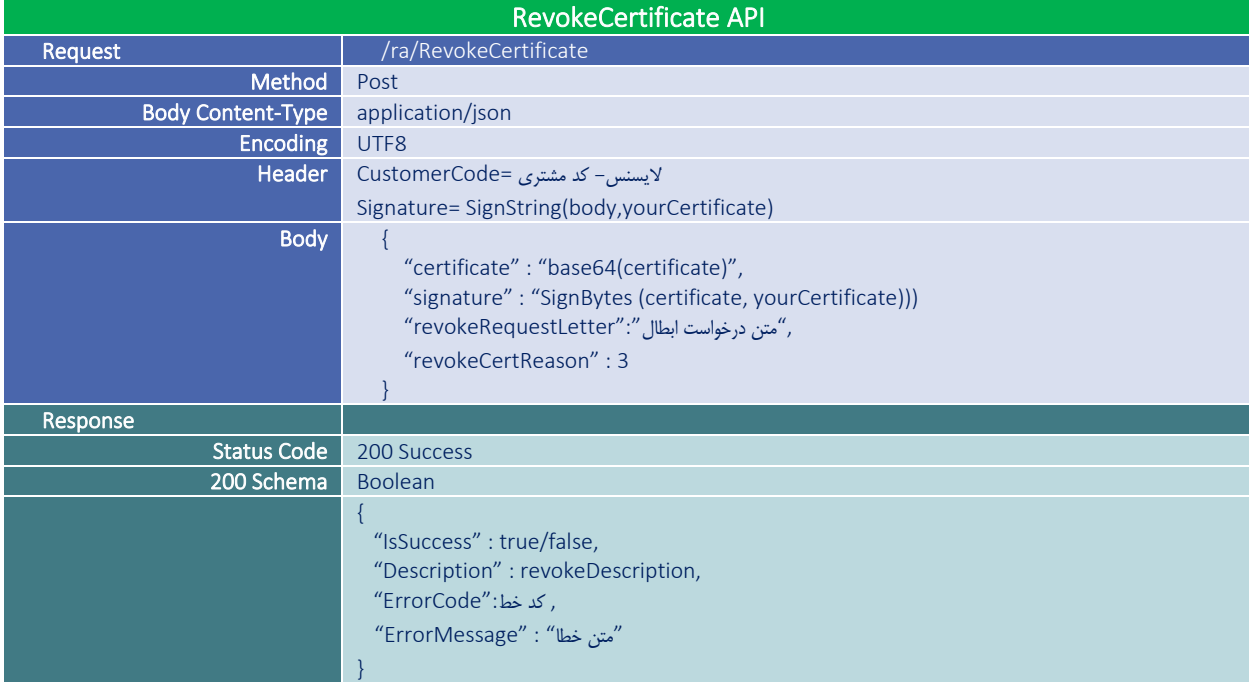

### جدول دلیل ابطال گواهی مطابق استاندار مرکز دولتی ریشه

#### جدول دلیل ابطال گواهی مطابق با استاندارد 5280 RFC

[https://datatracker.ietf.org/doc/html/rfc5280#section-](https://datatracker.ietf.org/doc/html/rfc5280#section-5.3.1))

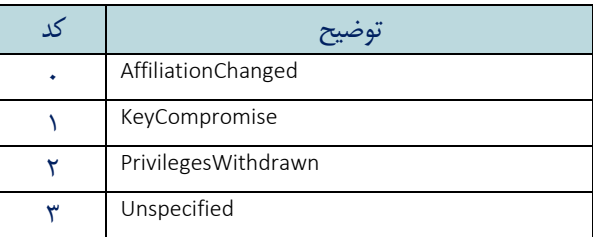

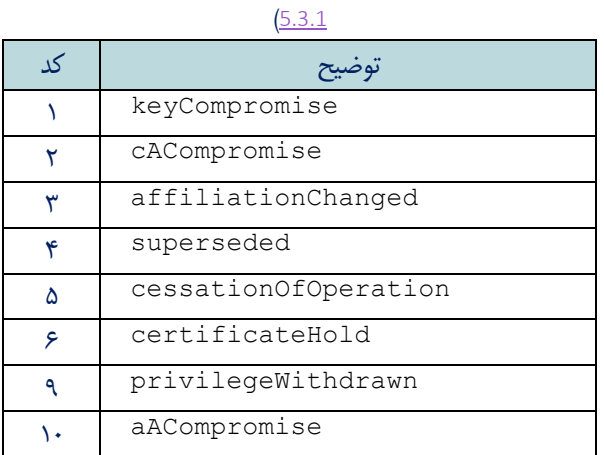

توجه : Certificate ذاتا باینری می باشد و شما باید مقدار باینری را به 64Base تبدیل کرده و در پارامتر certificate قرار دهید. اگر Certificate تولیدی شما باینری نبوده و مستقیما 64Base تولید می شود باید همان مقدار را بدون تغییر در پارامتر certificate بگذارید.

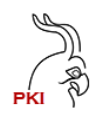

#### AuthenticationCompleted

پس از انجام عملیات احراز هویت این متد باید اجرا شود تا مرکز صدور از انجام عملیات احراز هویت اطمینان حاصل کند. الزم به ذکر این متد چه در صورت استفاده از احراز هویت شرکت پندار کوشک ایمن چه احراز هویت دیگر باید حتما اجرا گردد.

چنانچه این متد اجرا نشود امکان صدور گواهی وجود نخواهد داشت.

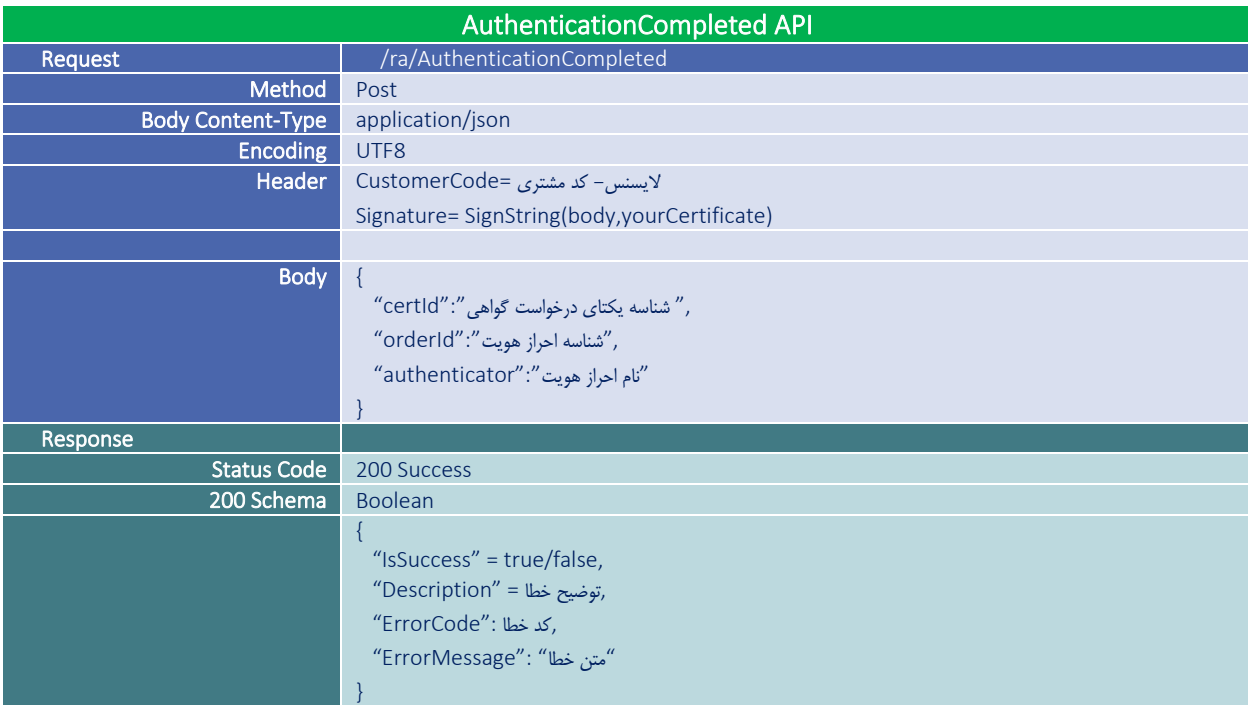

توجه:

-1 چنانچه در مرحله درخواست keystoreRequest/certificateRequest اعالم کرده باشید که احراز هویت نمی خواهید. یعنی مقدار eKYCMethod را برابر صفر داده باشید در این متد مقدار orderId باید حتما خالی باشد.

#### <span id="page-20-0"></span>ReceivedCertConfirmation

پس از اینکه گواهی با موفقیت صادر شد با کمک این متد می توان به مرکز صدور اعالم کرد که گواهی توسط متقاضی دریافت شده است. اجرای این متد الزامی نیست اما در تایید نهایی اطالعات بسیار مفید خواهد بود.

<span id="page-20-1"></span>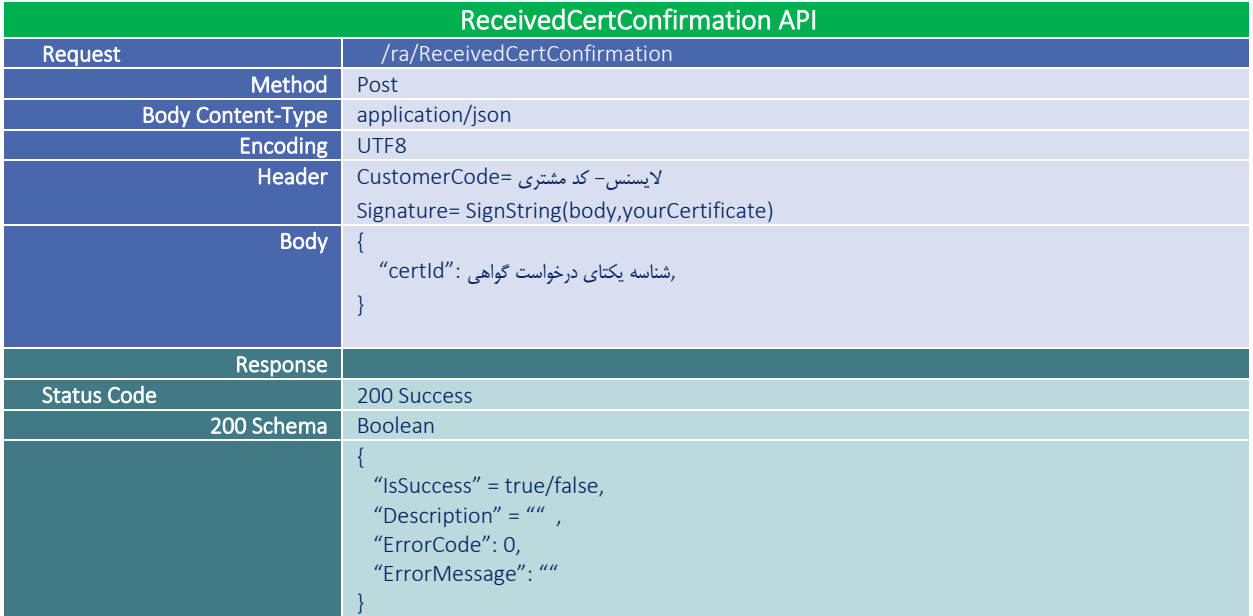

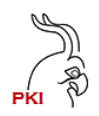

**سرویسهای گزارشگیری (**Reporting Services)

این سرویس دارای هفت API است:

#### <span id="page-21-0"></span>IssuingReport

این متد جهت دریافت گزارش آمار گواهی های ثبت شده، صادر شده و یا باطل شده میباشد:

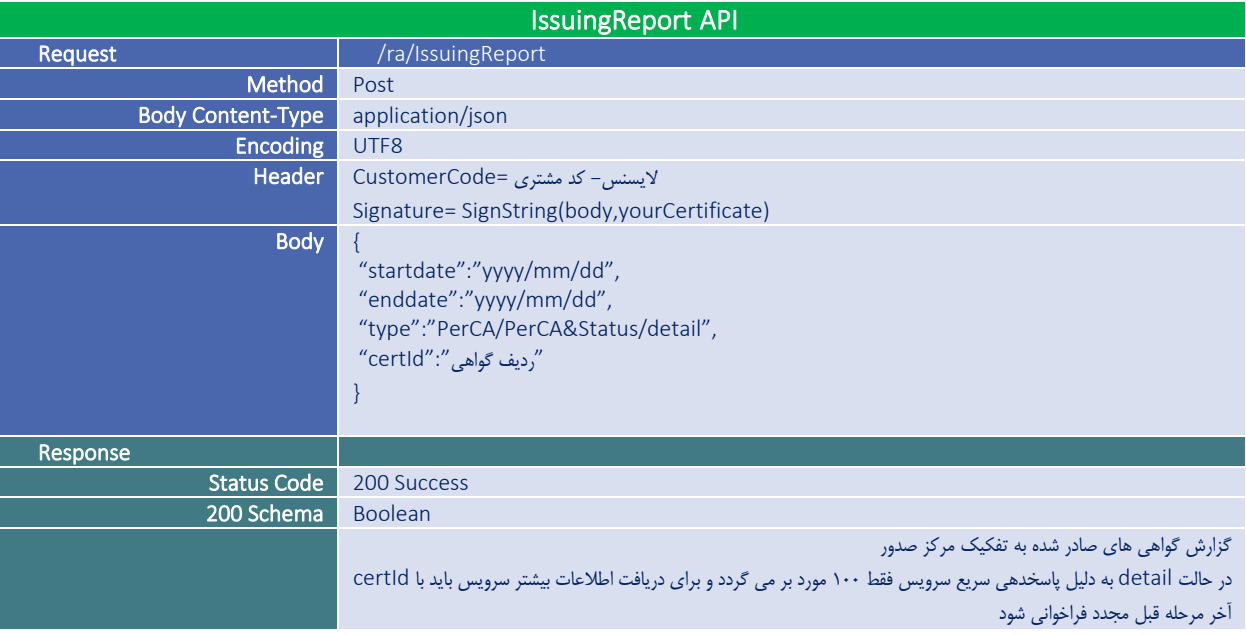

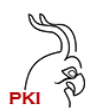

#### <span id="page-22-0"></span>IsRequestAuthenticated

این متد جهت دریافت وضعیت احراز هویت یک درخواست گواهی می باشد:

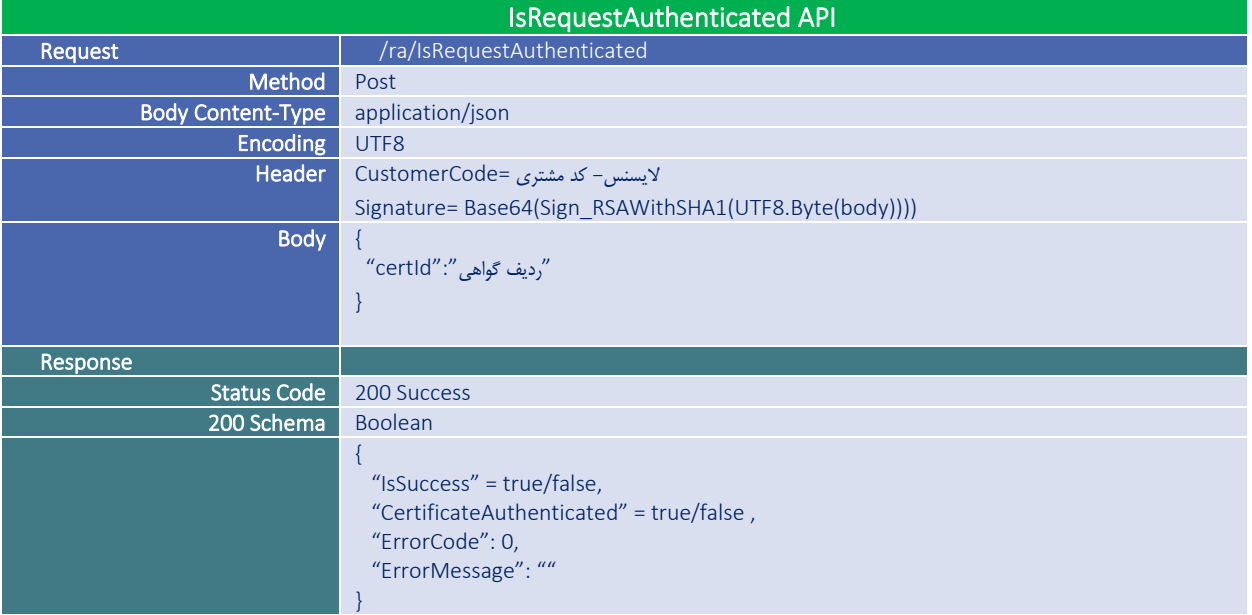

چنانچه در خواست احراز هویت شده باشد مقدار CertificateAuthenticated برابر true خواهد بود.

بدیهی است در صورتی که اطالعات یک درخواست احراز هویت شده، تغییر یاب احراز هویت آن باطل خواهد شد.

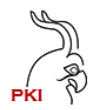

### <span id="page-23-0"></span>GetAllMobileCert

با کمک این متد کلیه گواهی های فعال یک فرد که گواهی آن از سرویس صدور گواهی شرکت پندار کوشک ایمن دریافت شده لیست می شود:

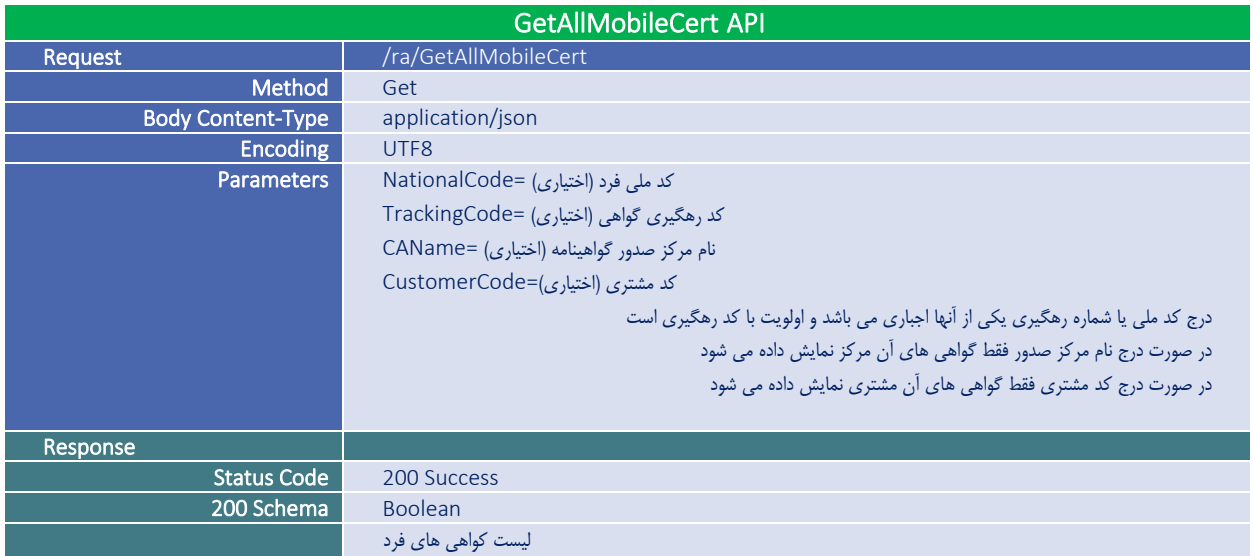

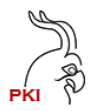

#### <span id="page-24-0"></span>GetUserCertHistory

با کمک این متد کلیه گواهی های فعال یک فرد که گواهی آن از سرویس صدور گواهی شرکت پندار کوشک ایمن دریافت شده لیست می شود:

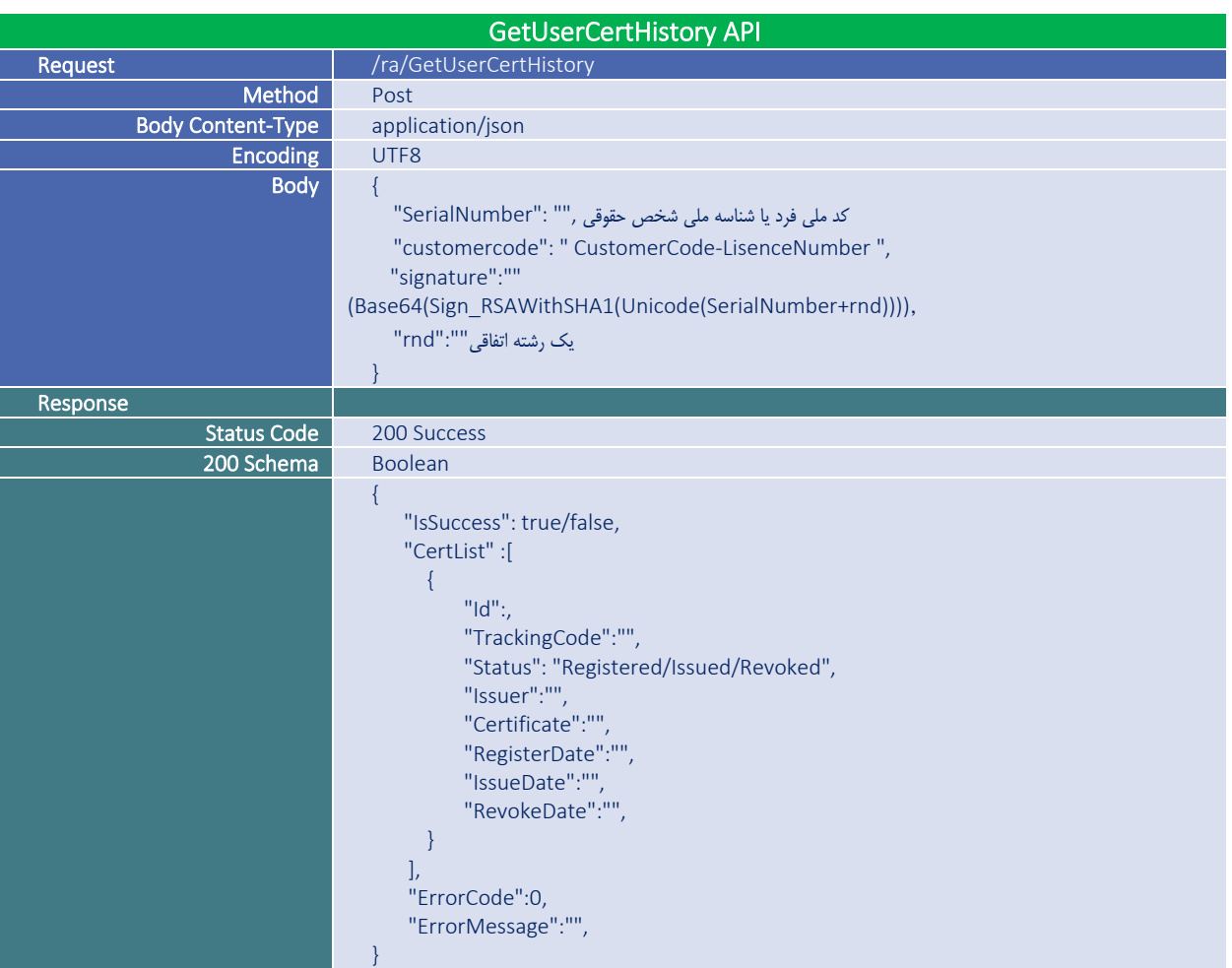

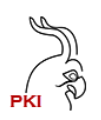

# **پیوست شماره 1**

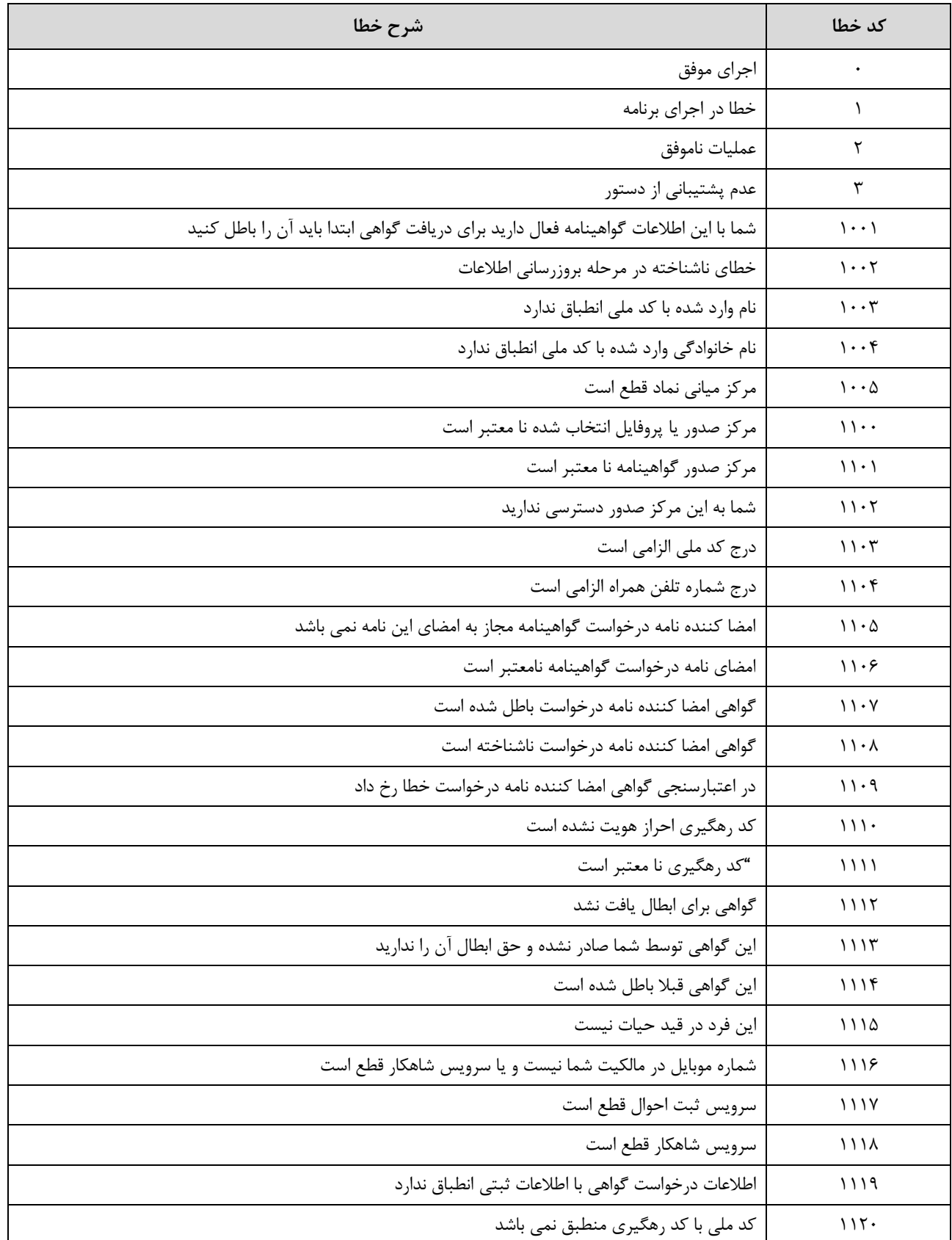

### **راهنمای بهره برداری سرویسهای** RA **نگارش 1/4 شرکت پندار کوشک ایمن**

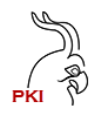

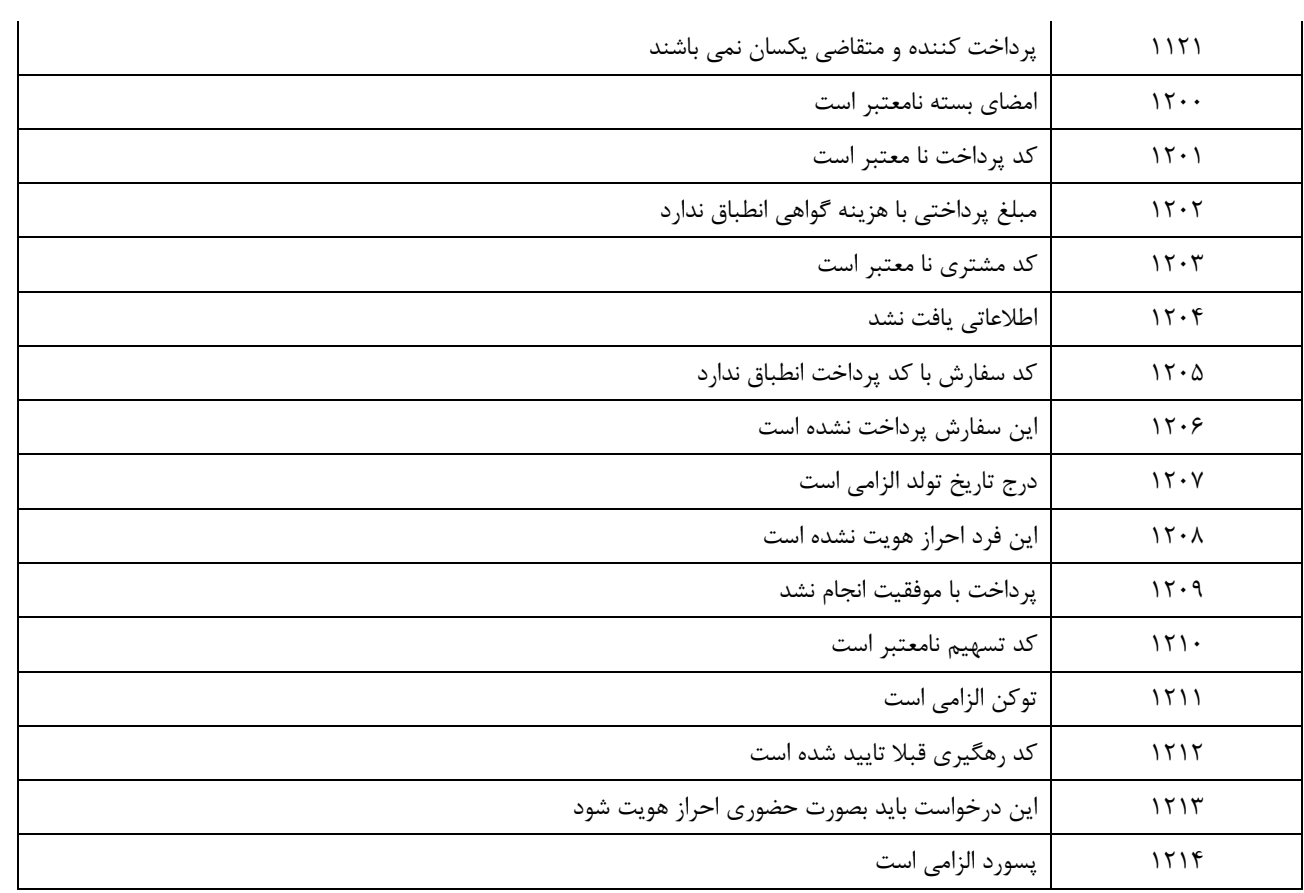

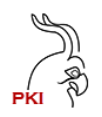

## **پیوست شماره 2**

اطلاعات مورد نیاز جهت تعریف کد مشتری به شرح زیر می باشد. این اطلاعات به همراه کلید عمومی مشتری باید به آدرس ایمیل [ir.co.pki@sales](mailto:sales@pki.co.ir) با عنوان "درخواست ایجاد کد مشتری در سرویس صدور گواهی" یا به رابط فروش خود در شرکت ارسال شود.

-1 نام شرکت -2 شناسه ملی شرکت -3 کدپستی و آدرس شرکت -4 آدرس سایت شرکت -5 آدرس ایمیل شرکت -6 تلفن شرکت -7 نام و نام خانوادگی مدیرعامل -8 شماره ملی مدیر عامل -9 تلفن همراه مدیرعامل -10 گواهی الکترونیکی یا کلید عمومی با طول کلید 1024 الگوریتم RSA اختصاصی شرکت

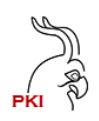

**پیوست شماره 3**فرآیند صدور گواهی در برنامه موبایل شروع ₹ بله .<br>آیا اطلاعاتی از ..<br>ببل وجود دارد؟ انجام فرايند صدور گواهينامه خير LĨ بله  $PF_9CA$  فقط یک .<br>نود دارد؟ از قبل گواهی دارد .<br>نتيجه فرأيند صدور انتخاب CAوPF بطور انتخاب CAوPF توسط كاربر خروج .<br>أيا گواهي قبلي خودکار باطل شود؟ ∔ دريافت اطلاعات هويتى صدور با موفقيت انجام شد از ورودی و سرویس استعلام هویت خروج بله نمايش اطلاعات به كاربر و اخذ تاييديه دريافت گواهي قبلي در خصوص صحت اطلاعات انجام فرايند ثبت اطلاعات و اخذ کد رهگیری از CA ابطال گواهينامه پرداخت معتبر بله بر<br>برای کد رهگیری .<br>فعال ساز ی لجام شود؟ وجود دارد؟ بله اخذ هزينه گواهي و ثبت شناسه پرداخت فعال سازى گواهى .<br>با توجه به نوع InApp,IPG اعلام دريافت گواهي توسط .<br>آیا کد <sub>ر</sub>هگیری متقاضى به مركز CA هويت شده اس خير خروج احراز هويت مراجعه به دفتر غیر حضوری احراز هويت حضورى  $9 - 3$ بله انجام فرايند احراز هويت غیر حضوری ثبت نتيجه احراز هويت برای کد رهگیری مشكى مسير رفت قرمز مسير بركشت

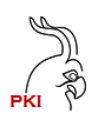

### **پیوست شماره 4**

نحوه تولید زوج کلید در تصدیق هویت متقاضی

همانگونکه در بخش سرویس های بیان گردید, برای هر تراکنش نیاز به تصدیق هویت متقاضی از طریق امضای اختصاصی وی RSA( (Sign در آن تراکنش می باشد. جهت راهنمایی بهتر متقاضیان سعی شده که در این پیوست با استفاده از OpenSSL اقدام به ایجاد زوج کلید تصدیق هویت شود.

در ابتدا الزمست تا نرم افزار openssl نسخه ویندوز خود را دانلود کنید:

<https://slproweb.com/products/Win32OpenSSL.html>

در مسیر برنامه, دستور زیر را اجرا کنید. توجه کنید که بعد از O نام شرکت و بعد از CN نام خود و یا نام پروژه را قرار دهید:

openssl req -x509 -newkey rsa:1024 -keyout key.pem -out cert.pem -sha256 -days 3650 -nodes -subj "/C=IR/O=Company\_Name/CN=Developer\_or\_Project\_Name/OU=Department"

در صورت اجرای موفق دستور فوق, یک فایل بنام pem.cert حاوی کلید عمومی ایجاد می شود که باید آنرا برای شرکت ارسال کنید.

با دستور زیر و به منظور نگهداری امن کلیدها, می توانید فایل ها را به قالب pfx تبدیل کنید:

openssl pkcs12 -inkey key.pem -in cert.pem -export -out Cert.pfx

با این اقدام, می توان دو فایل pem را حذف نمود.